Stecken Sie ihren USB-Stick in eine der beiden Buchsen an der Vorderseite.

#### USB-Stick einstecken V- oder Ebenen-auflage wählen und Buch anlegen

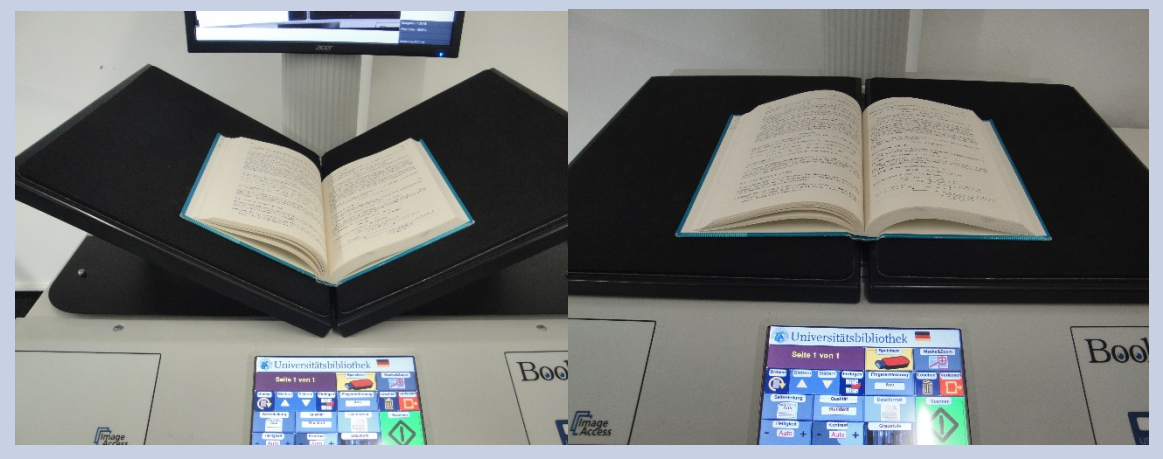

### Speichern Sie größere Scanjobs zwischendurch ab!

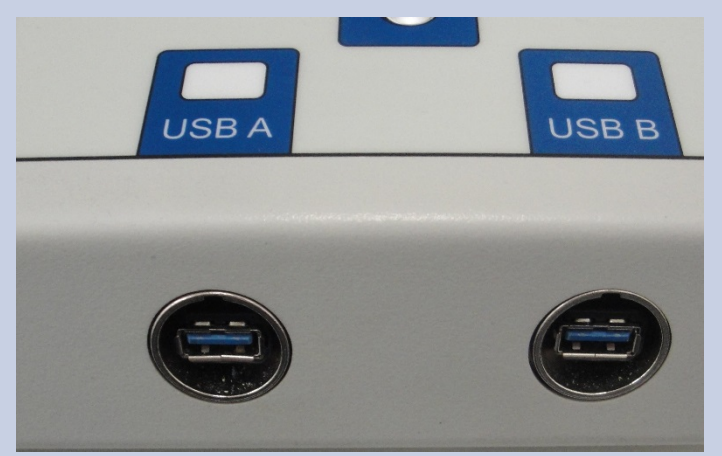

Legen Sie das Buch so an, dass die rote Linie im unteren Drittel des Buches liegt. Halten Sie die Seiten wenn nötig auf Höhe der roten Linie fest.

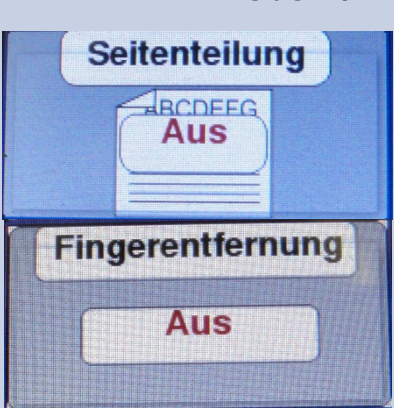

#### Einstellungen bearbeiten

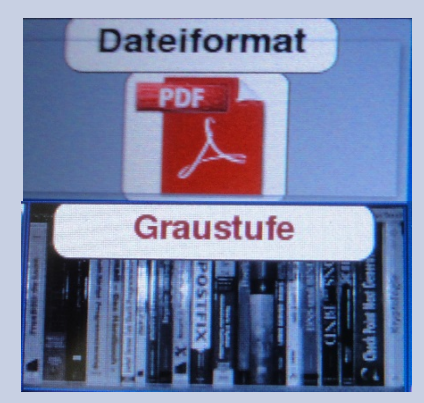

Vor dem Scannen können Sie noch verschiedene Einstellungen bearbeiten: Seitenteilung (An/Aus); Dateiformat (PDF/JPEG/TIFF); Fingerentfernung (An/Aus); Farbauswahl (Graustufe/Schwarz-Weiß/Farbe).

#### Speichern

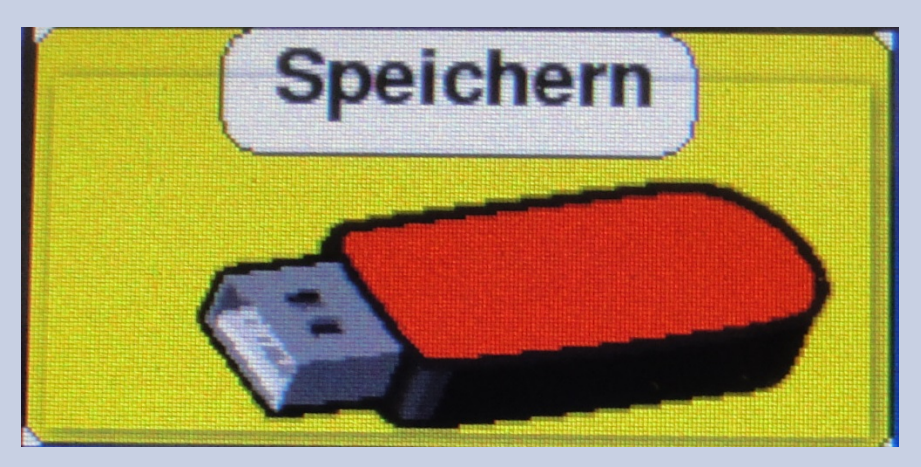

Drücken Sie auf den Knopf Speichern und warten Sie bis bestätigt wird, dass Sie ihren USB-Stick abziehen dürfen.

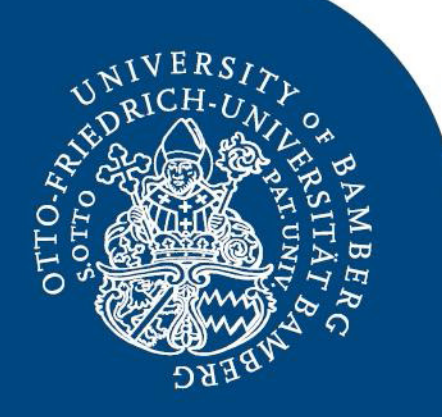

# **Buchscanner Bookeye**

## Universität Bamberg

#### Scannen

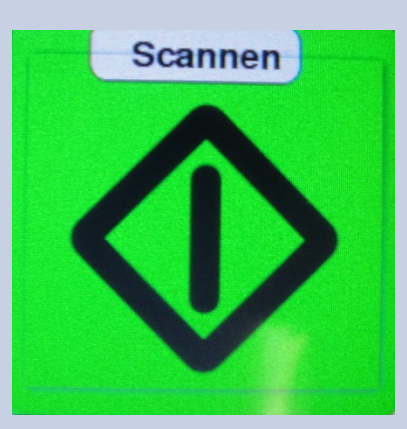

Durch betätigen der Scannen-Taste oder des Fußschalters lösen Sie einen Scan aus.

#### Bearbeiten

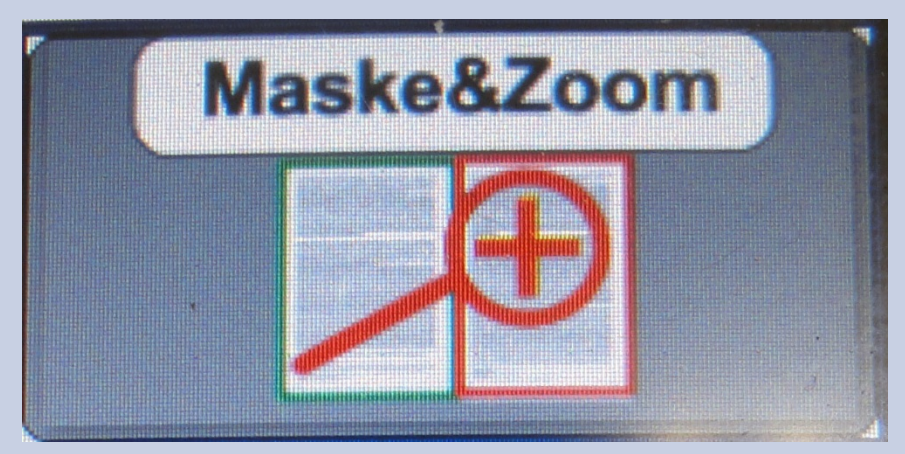

Mithilfe der Taste Maske&Zoom können Sie die Scans im Nachhinein noch bearbeiten.